# **Ooma** IP Phone

### Quick Start Guide

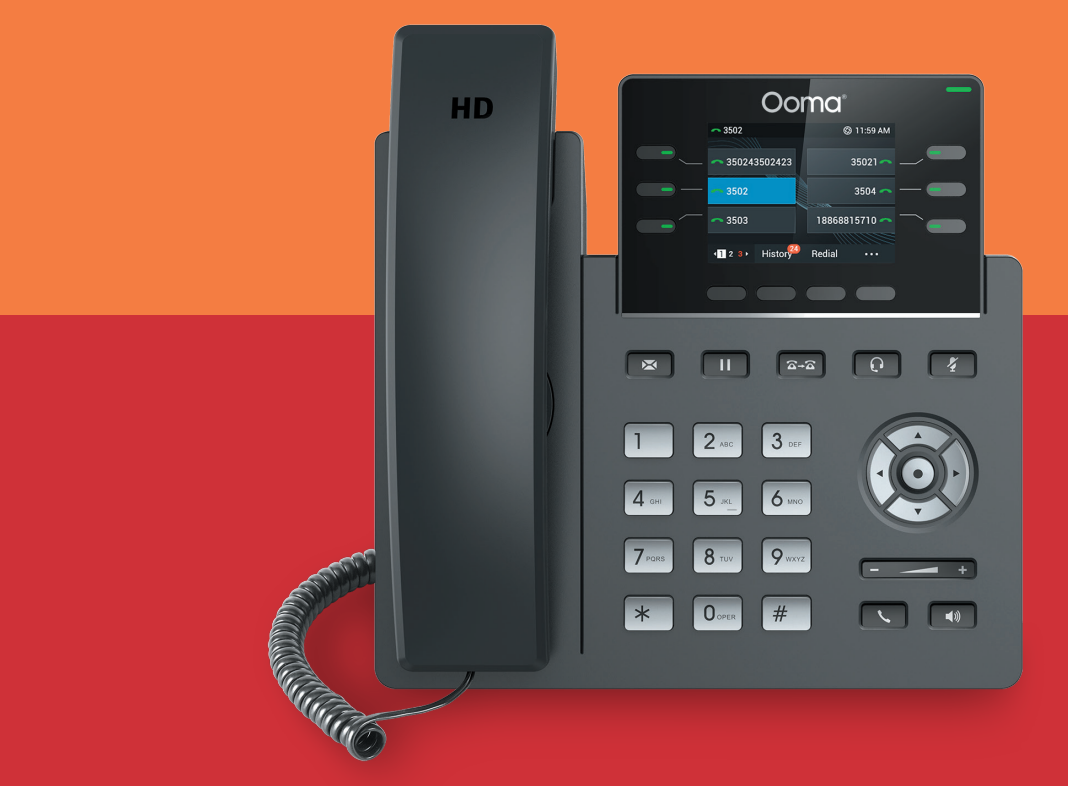

## Getting Started

Setting up your Ooma IP phone with Ooma Office is quick and easy. Follow the instructions below to install your phone. You should be up and calling in a few minutes!

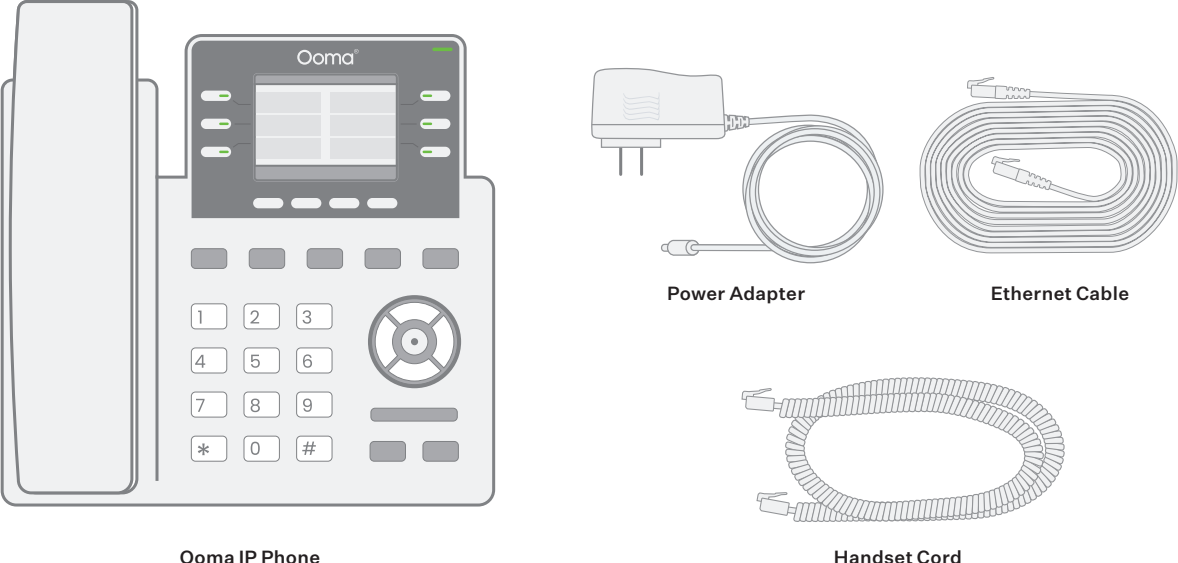

Handset Cord

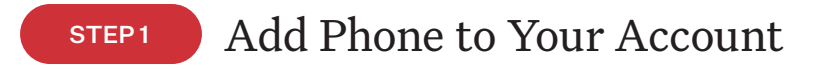

If your phone is labeled Ready to Call, you may skip this step and continue to Step 2. Otherwise, you will need to add your new phone to your Ooma Office account. Visit http://office.ooma.com/add\_device and simply follow the on-screen instructions.

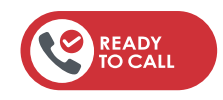

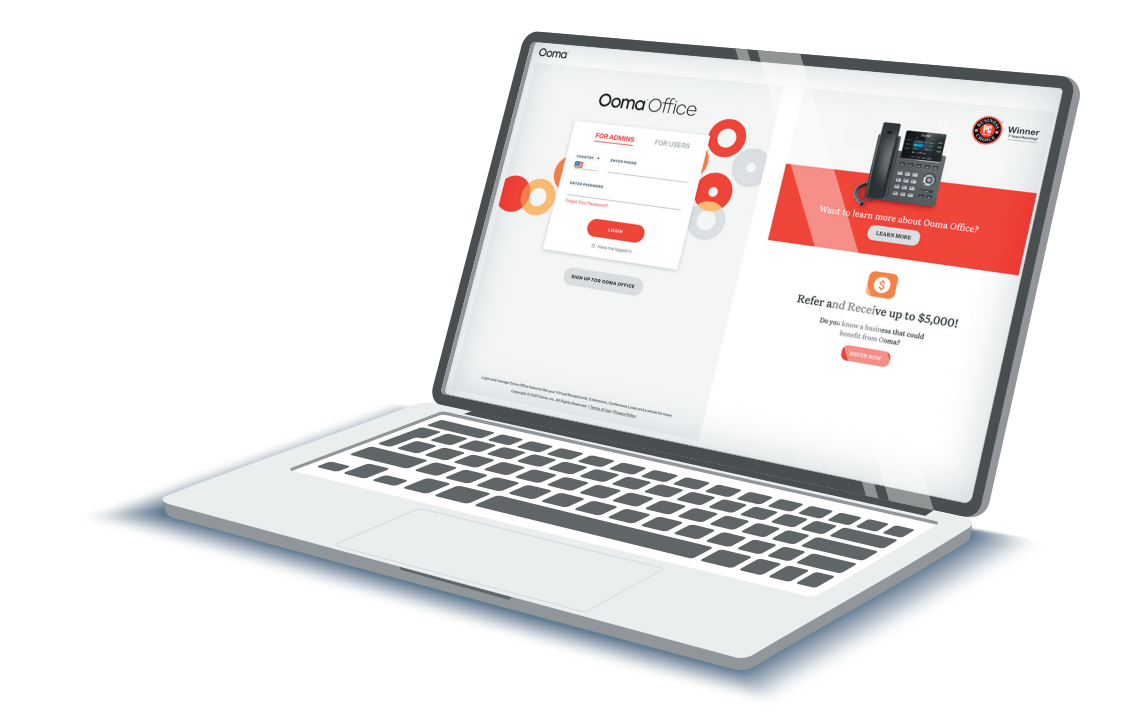

### STEP<sub>2</sub> Assemble Your Phone

Attach the phone stand to the body. Align the stand A with the slots  $\left( B \right)$ , and slide right until you hear a click. Connect the phone handset to the handset jack C using the coiled phone cord.

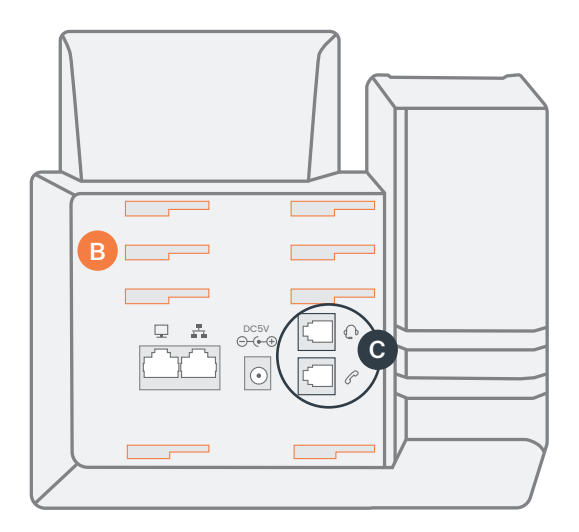

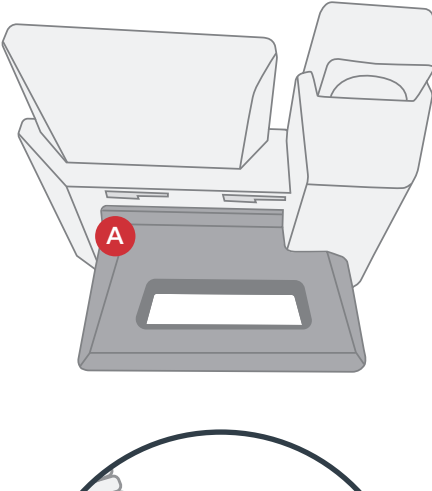

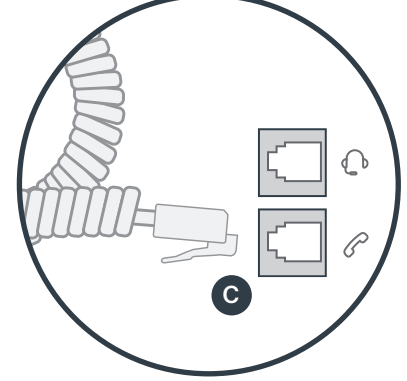

## STEP<sub>3</sub> Connect Your Phone

Use the Ethernet cable that came with the phone to connect the **INTERNET**  $\left(\frac{\pi}{2}\right)$  port on the back of the phone to any available Ethernet port on your router or switch.

Connect the power supply as shown below. Skip this step if using Power Over Ethernet (PoE).

Once powered and connected to the Internet, the startup process will commence automatically.

Once you see your extension number (e.g. x1001) displayed on the screen along with your name, your phone is ready to use to make and receive calls!

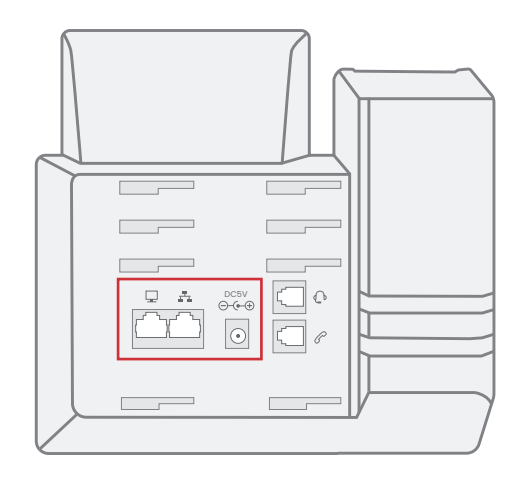

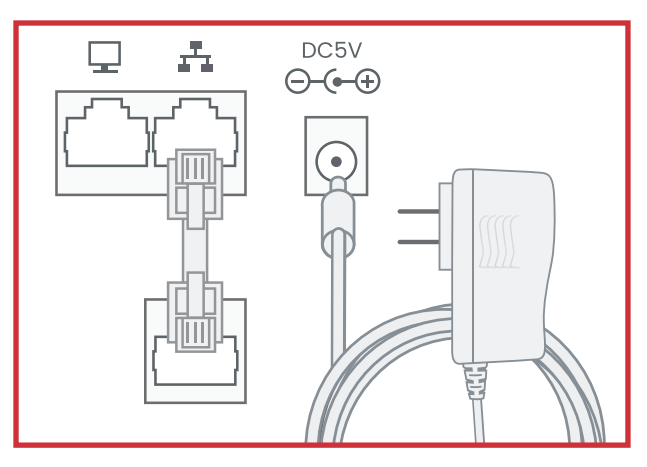

### Troubleshooting

#### ■ Phone display is not illuminated

Connect the phone to AC power. If using Power over Ethernet, check that power is being supplied by the Ethernet switch.

- Phone displays "Network Down" or "Network Unavailable" Make sure the Ethernet cable is connected to the phone's INTERNET port.
- Phone displays "No Account" message or doesn't have extension number listed on line keys
	- Confirm that the IP phone is assigned to a user.
	- Log into Ooma Office Manager, navigate to the Devices section, select the user to whom the device should be assigned, and assign the phone to the desired user.
	- If the device is already assigned to a user Restart the phone by disconnecting its power, wait for 30 seconds, and then reconnect its power supply.

NEED HELP? If the phone still has no service, please contact Ooma Office Support at 866-939-6662 (US) or 877-948-6662 (Canada).

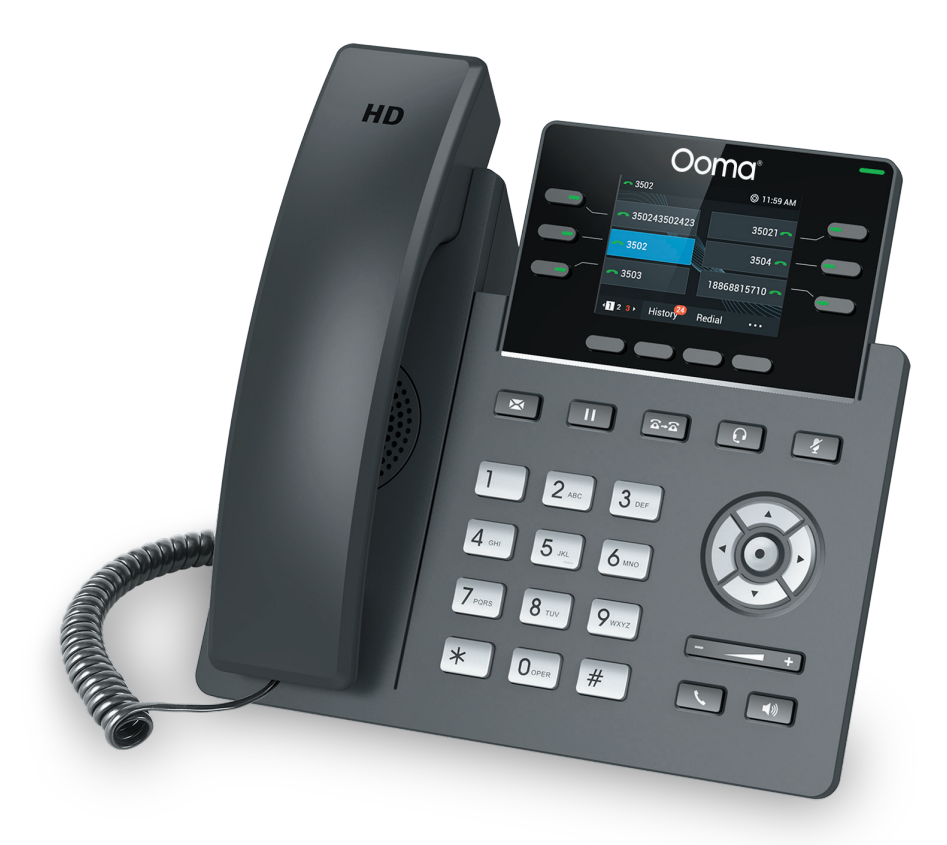

### Have a question or need assistance?

### Ooma has a wealth of available resources if you need assistance.

Support articles. Access our comprehensive knowledge base at https://support.ooma.com/office User manuals. Access this guide and all other product manuals at https://support.ooma.com/office/manuals/ Speak with a support specialist 24/7 at 1-866-939-6662 (US) or 1-877-948-6662 (Canada).

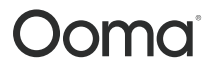

525 Almanor Avenue, Suite 200 Sunnyvale, CA 94085

Learn more at www.ooma.com or call 1-866-939-6662 (US) or 1-877-948-6662 (Canada)

© 2021 Ooma, Inc. All rights reserved. Patent Pending. Ooma, Ooma Telo, Ooma Connect 4G Adapter, Ooma Premier, Ooma HD3 Handset, Ooma Linx, Ooma Home Security, and the Ooma logo are trademarks or service marks of Ooma, Inc. Other company and product names mentioned herein are trademarks of their respective companies. Mention of third-party products is for informational purposes only and constitutes neither an endorsement nor a recommendation. Ooma assumes no responsibility with regard to the performance or use of these products. P/N: 700-0304-100

# **Ooma** IP Phone

### Guide de démarrage rapide

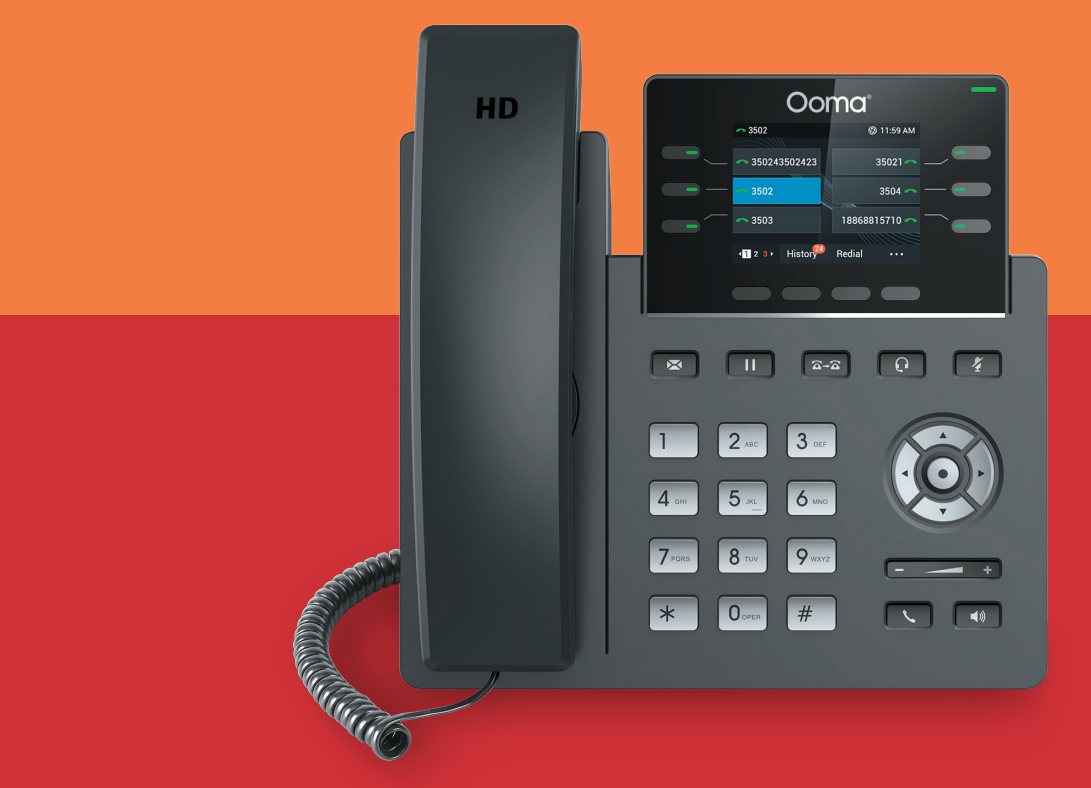

## Comment démarrer

La configuration de votre téléphone IP Ooma avec Ooma Office est rapide et facile. Suivez les instructions ci-dessous pour configurer votre téléphone. Vous devriez être prêt à passer des appels en quelques minutes!

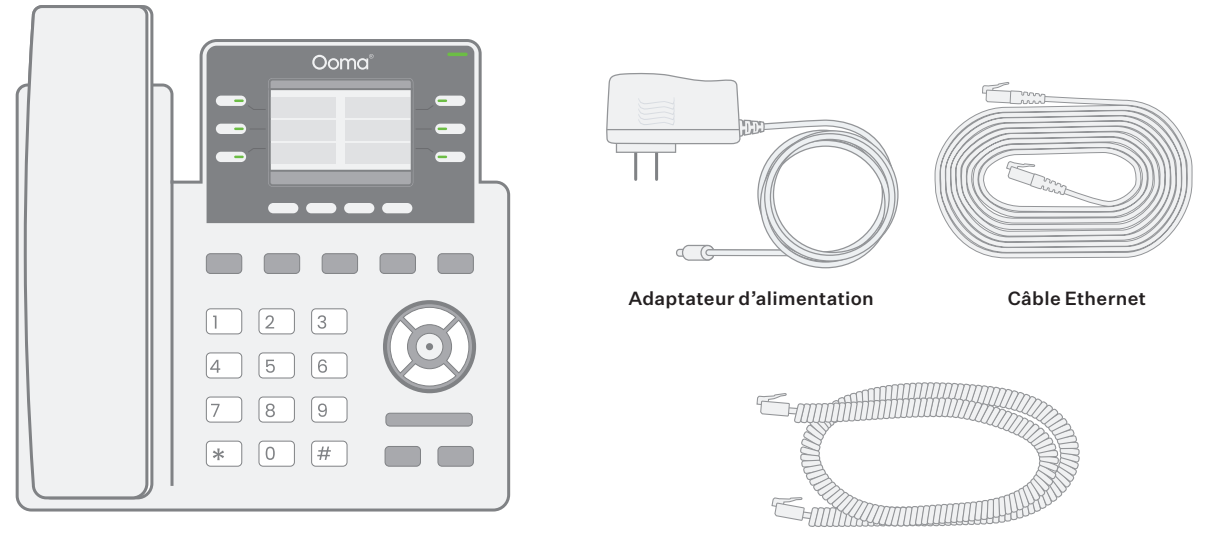

Téléphone IP Ooma

Cordon du combiné

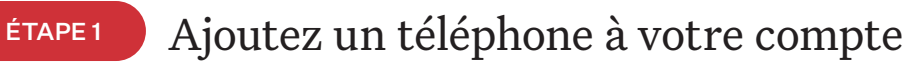

Si votre téléphone est étiqueté Ready to Call (Prêt pour les appels), vous pouvez passer cette étape et aller à l'étape 2. Sinon, vous devrez ajouter votre nouveau téléphone à votre compte Ooma Office. Rendezvous sur http://office.ooma.com/add\_device et suivez simplement les directives à l'écran.

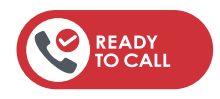

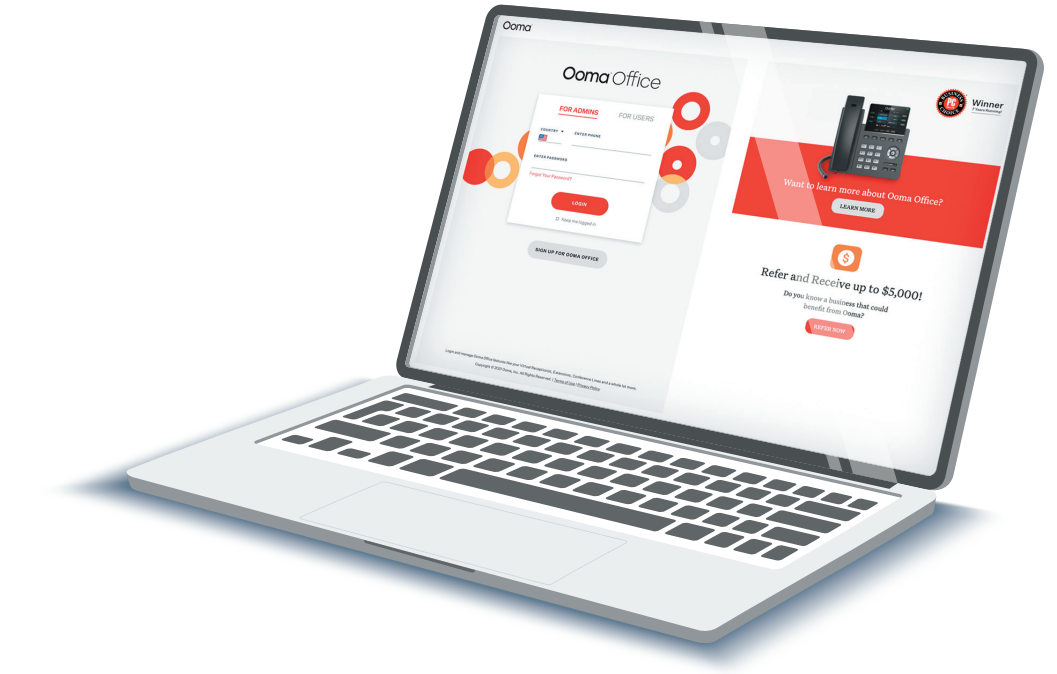

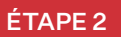

### ÉTAPE 2 Assembler votre téléphone

Fixez le support au boîtier du téléphone. Alignez le support **A** avec les fentes **B** et faites-le glisser vers la droite jusqu'à ce que vous entendiez un clic. Connectez le combiné à la prise du combiné C à l'aide du cordon enroulé.

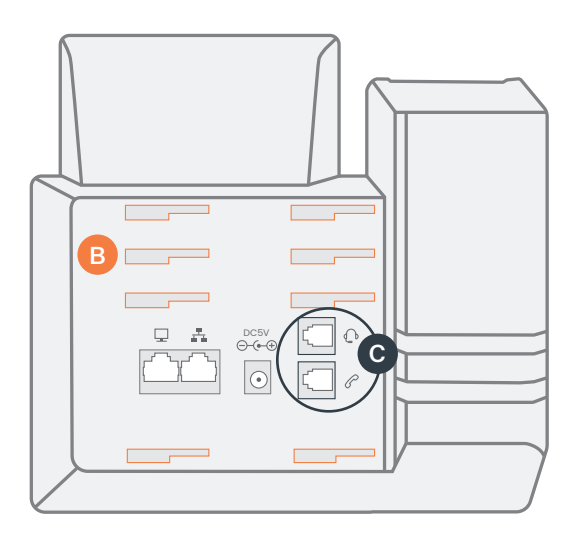

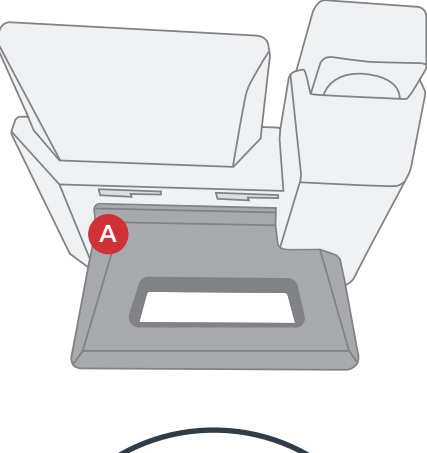

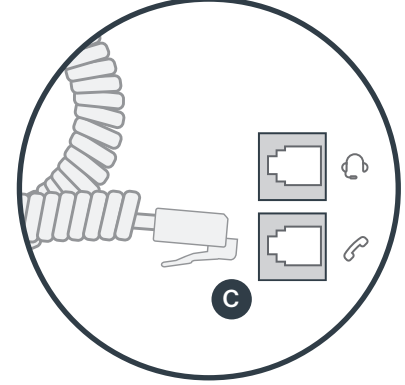

## ÉTAPE 3 Connectez votre téléphone

Utilisez le câble Ethernet fourni avec le téléphone pour connecter le port **INTERNET** ( $\mathbf{f}_i$ ) situé à l'arrière du téléphone à n'importe quel port Ethernet disponible sur votre routeur ou commutateur.

Branchez l'alimentation comme indiqué ci-dessous. Passez cette étape si vous utilisez l'alimentation électrique par Ethernet (PoE).

Une fois votre téléphone mis sous tension et connecté à Internet, le processus de démarrage commencera automatiquement.

Une fois que votre numéro de poste (par exemple, x1001) s'affiche à l'écran avec votre nom, votre téléphone est prêt à être utilisé pour passer et recevoir des appels!

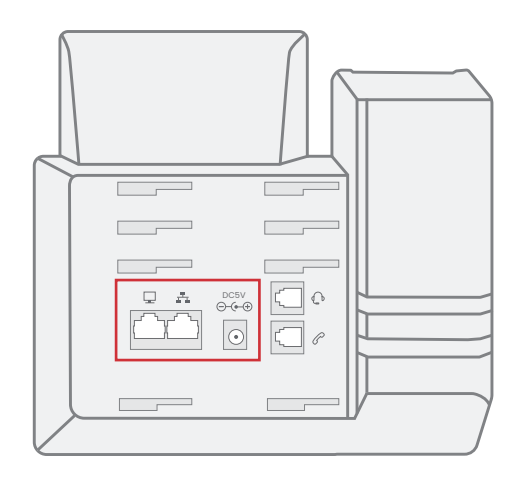

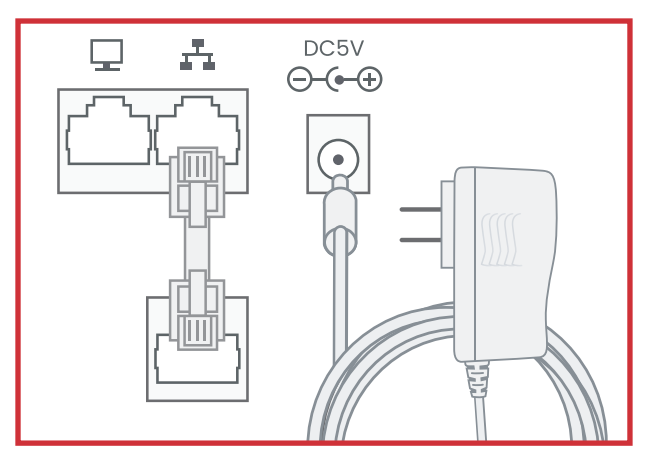

### Dépannage

#### ■ L'écran du téléphone n'est pas allumé

Connectez le téléphone à l'alimentation c.a. Si vous utilisez l'alimentation électrique par Ethernet, vérifiez que le commutateur Ethernet est alimenté.

- Le téléphone affiche « réseau en panne » ou « réseau indisponible » Assurez-vous que le câble Ethernet est connecté au port INTERNET du téléphone.
- Le téléphone affiche le message « pas de compte » ou il n'y a pas de numéro de poste indiqué sur les touches de ligne
	- Confirmez que le téléphone IP est attribué à un utilisateur.
	- Connectez-vous à Ooma Office Manager, accédez à la section des appareils, sélectionnez l'utilisateur auquel l'appareil doit être attribué, puis attribuez le téléphone à l'utilisateur souhaité.
	- Si l'appareil est déjà attribué à un utilisateur, redémarrez le téléphone en le débranchant de l'alimentation, patientez 30 secondes, puis rebranchez-le.

BESOIN D'AIDE? le téléphone ne fonctionne toujours pas, veuillez contacter le service d'aide d'Ooma au 1-877-948-6662 (Canada) ou 1-866-939-6662 (États-Unis).

### Vous avez une question ou besoin d'aide?

### Ooma vous offre une foule de ressources si vous avez besoin d'aide.

Articles de soutien. Accédez à notre base de connaissances complète à https://support.ooma.com/office Manuels de l'utilisateur. Accédez au présent manuel et à tous les autres manuels sur les produits à https://support.ooma.com/office/manuals/

Contactez un spécialiste du soutien 24/7 au 1-877-948-6662 (Canada) ou au 1-866-939-6662 (États-Unis).

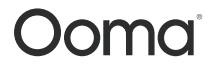

525 Almanor Avenue, Suite 200 Sunnyvale, CA 94085

Pour en savoir plus, allez sur www.ooma.com ou composez le 1-877-948-6662 (Canada) ou le 1-866-939-6662 (États-Unis).

© 2021 Ooma, Inc. Tous droits réservés. Brevet en instance. Ooma, Ooma Telo, l'adaptateur Ooma Connect 4G, Ooma Premier, le combiné Ooma HD3, Ooma Linx, Sécurité à domicile Ooma et le logo Ooma sont des marques de commerce ou des marques de service d'Ooma, Inc. Les noms d'autres entreprises et d'autres produits mentionnés dans le présent document sont des marques de commerce de leurs entreprises respectives. Toute référence à des produits de tiers est faite à des fins d'information uniquement et ne constitue ni une approbation ni une recommandation. Ooma n'assume aucune responsabilité quant à la performance ou à l'utilisation de ces produits. P/N : 700-0304-100